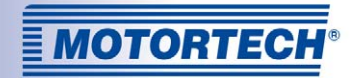

# $MIC_4$ -ZS – ZÜNDSTEUERGERÄT

## ERWEITERUNG ZUR BETRIEBSANLEITUNG

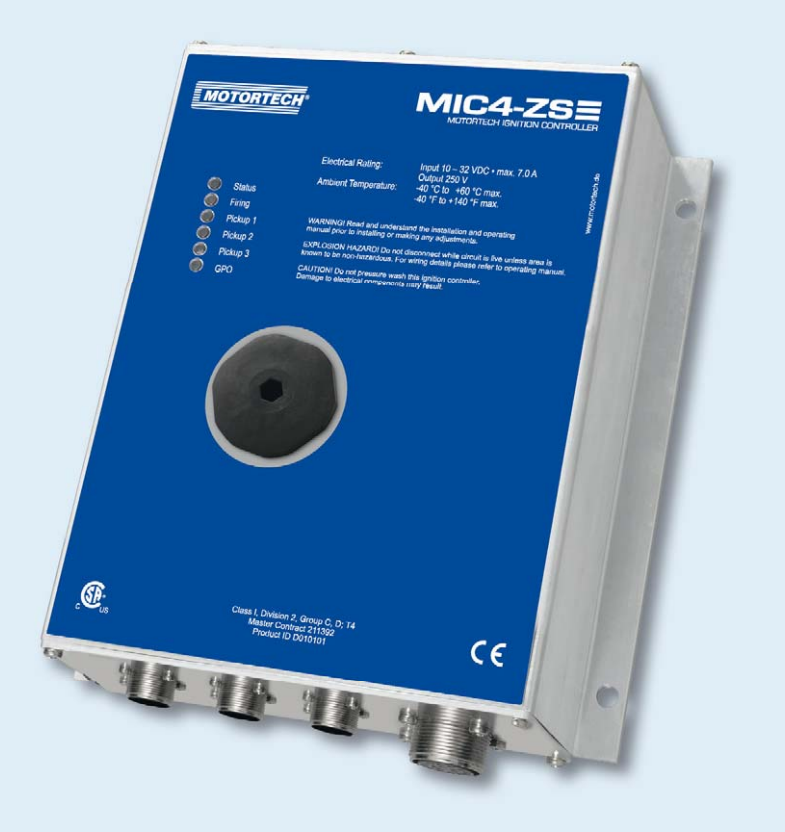

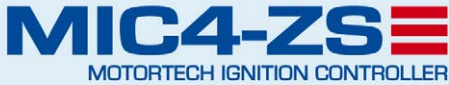

MOTORTECH Zündsteuergeräte P/N 01.10.039-DE | Rev. 08/2016

### Copyright

© Copyright 2016 MOTORTECH GmbH. Alle Rechte vorbehalten.

Weitergabe und Vervielfältigung dieser Publikation oder von Teilen daraus sind, zu welchem Zweck und in welcher Form auch immer, ohne die ausdrückliche schriftliche Genehmigung durch MOTORTECH nicht gestattet. In dieser Publikation enthaltene Informationen können ohne vorherige Ankündigung geändert werden.

#### Marken

MOTORTECH-Produkte und das MOTORTECH-Logo sind eingetragene und/oder gewohnheitsrechtliche Warenzeichen der MOTORTECH Holding GmbH. Alle weiteren in der Publikation verwendeten oder gezeigten Marken und Logos sind Eigentum der jeweiligen Rechtsinhaber.

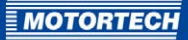

## **INHALTSVERZEICHNIS**

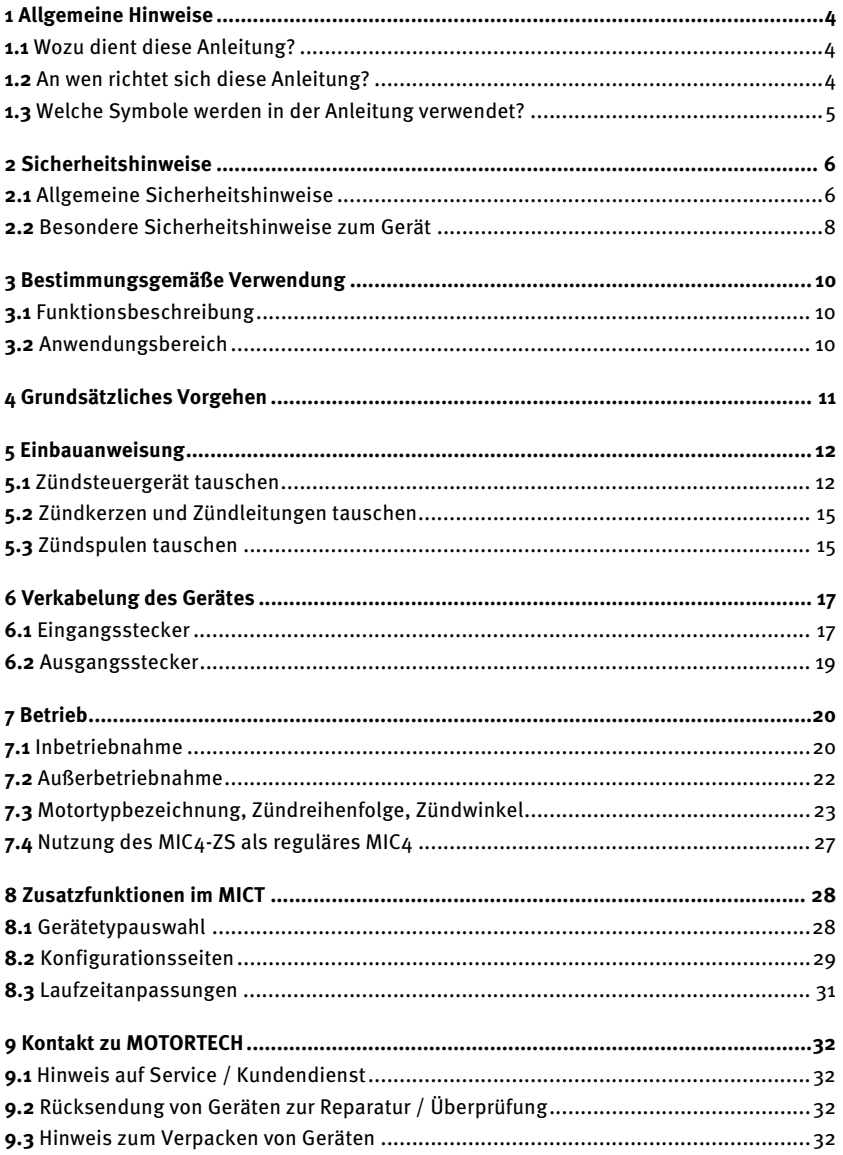

## <span id="page-3-0"></span>1 ALLGEMEINE HINWEISE

Lesen Sie vor dem Einsatz diese Anleitung sorgfältig durch und machen Sie sich mit dem Produkt vertraut. Eine Installation und Inbetriebnahme sollte ohne Lesen und Verstehen dieses Dokumentes nicht durchgeführt werden. Bewahren Sie die Anleitung griffbereit auf, um im Bedarfsfall nachschlagen zu können.

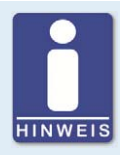

### **Betriebsanleitung des Zündsteuergerätes lesen**

Lesen und verstehen Sie vor der Inbetriebnahme des MIC4-ZS die vollständige Dokumentation des Zündsteuergerätes. Diese besteht aus der Betriebsanleitung für das MIC4 und der Erweiterung zur Betriebsanleitung für das MIC4-ZS.

### <span id="page-3-1"></span>**1.1** Wozu dient diese Anleitung?

Diese Anleitung dient als Hilfe bei Installation des Produktes und unterstützt das Fachpersonal bei allen durchzuführenden Wartungsarbeiten. Des Weiteren ist diese Anleitung dazu bestimmt, Gefahren für Leben und Gesundheit des Benutzers und Dritter abzuwenden.

### <span id="page-3-2"></span>**1.2** An wen richtet sich diese Anleitung?

Die Anleitung ist eine Verhaltensanweisung für Personal, das mit der Aufstellung, Bedienung, Wartung und Instandsetzung von stationären Motoren betraut ist. Es wird dabei ein entsprechender Grad an Fachkenntnissen über den Betrieb von stationären Motoren sowie Grundkenntnisse über die eingesetzten elektronischen Komponenten vorausgesetzt. Personen, die lediglich befugt sind, den stationären Motor zu bedienen, sind vom Betreiber einzuweisen und ausdrücklich auf mögliche Gefahren hinzuweisen.

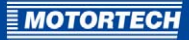

## <span id="page-4-0"></span>**1.3** Welche Symbole werden in der Anleitung verwendet?

Folgende Symbole werden in dieser Anleitung verwendet und müssen beachtet werden:

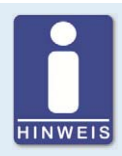

### **Hinweis**

Das Symbol kennzeichnet wichtige Hinweise für den Bediener. Beachten Sie diese. Darüber hinaus wird das Symbol für Übersichten verwendet, die Ihnen eine Zusammenfassung der notwendigen Arbeitsschritte geben.

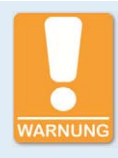

### **Warnung**

Das Symbol kennzeichnet Warnungen für mögliche Gefahren von Sachbeschädigung oder Gefahren für die Gesundheit. Lesen Sie diese Warnhinweise sorgfältig und treffen Sie die genannten Vorsichtsmaßnahmen.

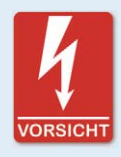

#### **Vorsicht**

Das Symbol kennzeichnet Warnungen für Lebensgefahr insbesondere durch Hochspannung. Lesen Sie diese Warnhinweise sorgfältig und treffen Sie die genannten Vorsichtsmaßnahmen.

## <span id="page-5-0"></span>2 SICHERHEITSHINWEISE

## <span id="page-5-1"></span>**2.1** Allgemeine Sicherheitshinweise

Folgende Sicherheitshinweise müssen in dem Umfeld beachtet werden, in dem das Gerät betrieben wird:

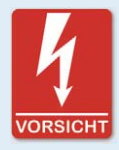

### **Hochspannung! Lebensgefahr!**

Während des Betriebes des Motors besteht besonders im Bereich der Zündanlage Lebensgefahr durch Hochspannung. Daher sollten, sofern nicht explizit anders angeben, folgende Teile nicht berührt oder abgezogen werden:

- Zündspulen und -kappen
- Kabel des Hochspannungskreises
- Ein- und Ausgangsverkabelung des Zündsteuergerätes
- Impulsaufnehmer und deren Verkabelung

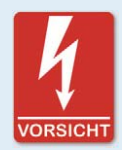

### **Gefahr für Personen mit Herzschrittmacher!**

Die Grenzwerte für die Beeinflussung von Herzschrittmachern können von den an der Zündung angeschlossenen Leitungen impulsartig überschritten werden. Personen mit Herzschrittmacher dürfen sich daher nicht in der Nähe der in Betrieb befindlichen Zündanlage aufhalten. Kennzeichnen Sie die Betriebsstätte der Zündanlage mit dem entsprechenden genormten Warnsymbol.

Die MOTORTECH-Geräte sind nach dem aktuellen Stand der Technik gefertigt und entsprechend betriebssicher. Trotzdem können vom Gerät Gefahren ausgehen oder Schäden auftreten, wenn die folgenden Hinweise nicht beachtet werden:

- Der Gasmotor darf nur von ausgebildetem und autorisiertem Personal bedient werden.
- Betreiben Sie das Gerät nur innerhalb der in den technischen Daten vorgegebenen Parameter.
- Nutzen Sie das Gerät nur sach- und bestimmungsgemäß.
- Wenden Sie niemals Gewalt an.
- Bei allen Arbeiten, wie z. B. Installation, Umstellung, Anpassung, Wartung und Instandsetzung, müssen alle Geräte spannungslos und gegen unbeabsichtigtes Wiedereinschalten gesichert sein.

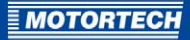

- Führen Sie nur Wartungs- und Instandsetzungsarbeiten durch, die in dieser Betriebsanleitung beschrieben sind, und halten Sie sich bei der Ausführung an die beschriebenen Anweisungen. Verwenden Sie für die Instandhaltung des Gerätes grundsätzlich nur durch MOTORTECH gelieferte Ersatzteile. Weitere Arbeiten dürfen nur von durch MOTORTECH autorisiertem Personal durchgeführt werden. Bei Missachtung erlischt jegliche Gewährleistung für die ordnungsgemäße Funktion des Gerätes sowie die Verantwortung für die Gültigkeit der Zulassungen.
- Sicherheitseinrichtungen dürfen nicht demontiert oder außer Betrieb gesetzt werden.
- Vermeiden Sie alle Tätigkeiten, die die Funktion des Gerätes beeinträchtigen können.
- Betreiben Sie das Gerät nur in einwandfreiem Zustand.
- Untersuchen Sie alle Veränderungen, die beim Betrieb des Gasmotors bzw. der Zündanlage auftreten.
- Halten Sie alle für den Betrieb Ihrer Anlage gültigen auch hier nicht ausdrücklich genannten – Gesetze, Richtlinien und Vorschriften ein.
- Wenn die gasführenden Teile des Systems nicht vollständig dicht sind, kann Gas austreten und es besteht Explosionsgefahr. Überprüfen Sie nach allen Montagearbeiten die Dichtheit des Systems.
- Sorgen Sie immer für ausreichende Belüftung des Motorenraumes.
- Sorgen Sie für sicheren Stand am Gasmotor.

## 2 SICHERHEITSHINWEISE

## <span id="page-7-0"></span>**2.2** Besondere Sicherheitshinweise zum Gerät

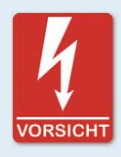

### **Lebensgefahr! Gefährliche Restspannung!**

Nach dem Stoppen der Zündung ist bis zu drei Minuten eine gefährliche Restspannung in der Zündanlage vorhanden. Berühren Sie in dieser Zeit keine Bestandteile der Zündanlage.

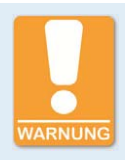

### **Explosionsgefahr!**

Während das System unter Spannung steht, darf kein Stecker gelöst werden, ausgenommen das System befindet sich in einem nicht explosionsgefährdeten Bereich.

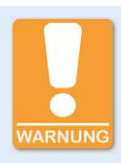

### **Explosionsgefahr!**

Der Austausch von Bauteilen oder Baugruppen kann die Eignung für die CSA-Class I, Division 2 (Group C, D), T4 beeinträchtigen.

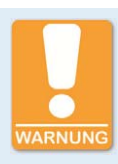

### **Explosionsgefahr!**

Entfernen Sie niemals die Betriebsmittel, während das Gerät mit Energie versorgt wird, ausgenommen, das System befindet sich in einem nicht explosionsgefährdeten Bereich.

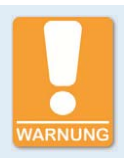

### **Explosionsgefahr!**

Sicherung nicht unter Spannung herausnehmen oder wechseln.

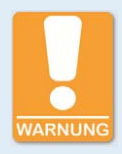

### **Verbrennungsgefahr!**

An der Oberfläche des Systems können hohe Temperaturen auftreten.

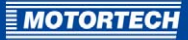

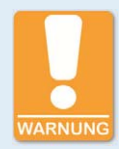

#### **Betriebssicherheit!**

Alle Schrauben und Schraubverbindungen der Stecker müssen ausreichend fest angezogen werden.

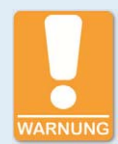

### **Gefahr der Zerstörung!**

Beim Schweißen entstehen Magnetfelder und Hitze, wodurch das MIC4-ZS beschädigt oder zerstört werden kann. Beachten Sie daher bei Schweißarbeiten Folgendes:

- Trennen Sie vor Schweißarbeiten alle elektrischen Verbindungen zum MIC4-ZS.
- Schützen Sie das MIC4-ZS vor direktem Kontakt mit dem Schweißgerät sowie vor Magnetfeldern, Funken und flüssigem Metall.

## <span id="page-9-0"></span>3 BESTIMMUNGSGEMÄßE VERWENDUNG

## <span id="page-9-1"></span>**3.1** Funktionsbeschreibung

Mit dem Zündsteuergerät ersetzen Sie in wenigen Schritten ein Zündsteuergerät des Typs TEM-ZS1 bzw. TEM-ZS3 von MWM/DEUTZ®. Die bestehende Verkabelung können Sie weiterverwenden. Alle relevanten Funktionen des TEM-Systems bleiben verfügbar.

Das MIC4-ZS entspricht, abgesehen von den in dieser Anleitung beschriebenen Funktionen und Eigenschaften, einem regulären MIC4 von MOTORTECH und kann bei Bedarf als ein solches verwendet werden.

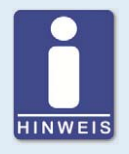

### **Abweichende Steckerbelegung**

Die Belegung der Ein- und Ausgangsstecker weicht beim MIC4-ZS von der Belegung bei einem regulären MIC4 ab. Beachten Sie die abweichende Steckerbelegung, wenn Sie das MIC4-ZS wie ein reguläres MIC4 verwenden möchten. (Siehe Abschnitt Verkabelung des Gerätes auf Seit[e 17.\)](#page-16-0)

## <span id="page-9-2"></span>**3.2** Anwendungsbereich

Das Zündsteuergerät MIC4-ZS ist für den Betrieb mit MWM®-/ DEUTZ®-Gasmotoren mit 8, 12 oder 16 Zylindern und einer passenden TEM-Steuerungen von MWM®-/ DEUTZ® geeignet.

Das MIC4-ZS kann bei Bedarf auch wie ein reguläres MIC4 von MOTORTECH verwendet werden.

Für die Konfiguration des MIC4-ZS benötigen Sie die Konfigurationssoftware MICT (Version 2.13 oder höher). Für den Betrieb des MIC4-ZS benötigen Sie spezielle Zündspulen von MOTORTECH.

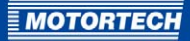

## <span id="page-10-0"></span>4 GRUNDSÄTZLICHES VORGEHEN

So gehen Sie vor:

- 1. Ermitteln Sie vor dem Umbau den genauen Zündzeitpunkt des bestehenden Systems und notieren Sie diesen.
- 2. Demontieren Sie das bisherige Zündsteuergerät und montieren Sie das MIC4-ZS (siehe Zündsteuergerät tauschen auf Seit[e 12\).](#page-11-1)
- 3. Schließen Sie die vorhandenen Kabelbäume an das MIC4-ZS an (siehe Zündsteuergerät tauschen auf Seit[e 12\)](#page-11-1).
- 4. Tauschen Sie ggf. die Zündkerzen und Zündleitungen (siehe Zündkerzen und Zündleitungen tauschen auf Seit[e 15\).](#page-14-0)
- 5. Tauschen Sie die Zündspulen (siehe Zündspulen tauschen auf Seit[e 15\)](#page-14-1).
- 6. Stellen Sie die Spannungsversorgung zum Zündsteuergerät her (siehe Inbetriebnahme auf Seite [20\)](#page-19-1).
- 7. Verbinden Sie einen Rechner per USB mit dem Zündsteuergerät.
- 8. Führen Sie die Konfiguration des Zündsteuergerätes durch (siehe Inbetriebnahme auf Seite [20\)](#page-19-1).

## <span id="page-11-0"></span>5 EINBAUANWEISUNG

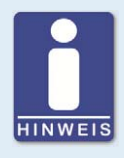

### **Hinweis**

Für das MIC4-ZS und die passenden Zündspulen von MOTORTECH können Sie die bestehende Verkabelung mit Spannungsversorgung, Zündkerzen, Impulsaufnehmern und TEM-Steuerung verwenden. Demontieren Sie die Verkabelung daher nicht. Lösen Sie nur die Komponenten aus der Verkabelung, die Sie austauschen möchten.

#### <span id="page-11-1"></span>**5.1** Zündsteuergerät tauschen

Tauschen Sie das TEM-ZS1/TEM-ZS3 wie folgt gegen das MIC4-ZS:

#### TEM-ZS1/TEM-ZS3 demontieren

Demontieren Sie das TEM-ZS1/TEM-ZS3 wie folgt:

- 1. Schalten Sie den Motor ab.
- 2. Unterbrechen Sie die Spannungsversorgung des TEM-ZS1/TEM-ZS3 und der TEM-Steuerung.
- 3. Trennen Sie das TEM-ZS1/TEM-ZS3 durch Lösen der Militärstecker von der Verkabelung.
- 4. Demontieren Sie das TEM-ZS1/TEM-ZS3. Entfernen Sie auch die dazugehörigen Vibrationsdämpfer.
	- ▸ Das TEM-ZS1/TEM-ZS3 ist demontiert.

#### MIC4-ZS montieren

Montieren Sie das MIC4-ZS mithilfe der Komponenten aus dem beiliegenden Befestigungssatz wie folgt:

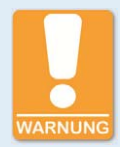

#### **Gefahr der Zerstörung!**

Falsch montierte Vibrationsdämpfer bieten möglichweise nicht ausreichend Schutz für das Zündsteuergerät. Beachten Sie bei der Montage folgendes:

- Richten Sie die Vibrationsdämpfer exakt so aus, wie es in der Abbildung gezeigt wird.
- Die Seile der Vibrationsdämpfer dürfen nach Abschluss der Montage keinen Kontakt zu anderen Bauteilen haben.
- Beachten Sie die genannten Anzugsmomente.
- 1. Befestigen Sie die vier Vibrationsdämpfer  $\frac{1}{2}$  an den Positionen an der Montageplatte, an denen zuvor die Vibrationsdämpfer des TEM-ZS1/TEM-ZS3 montiert waren. Verwenden Sie dazu vier Schrauben M8x30  $^2$ , acht Unterlegscheiben M8  $^3$  und vier Polystoppmuttern  $MS<sup>2</sup>$

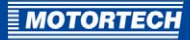

2. Montieren Sie das Zündsteuergerät an den Vibrationsdämpfern. Verwenden Sie dazu vier Schrauben M8x20 5 und vier Sperrkantscheiben M8 6. Biegen Sie die Vibrationsdämpfer in die abgebildete Position.

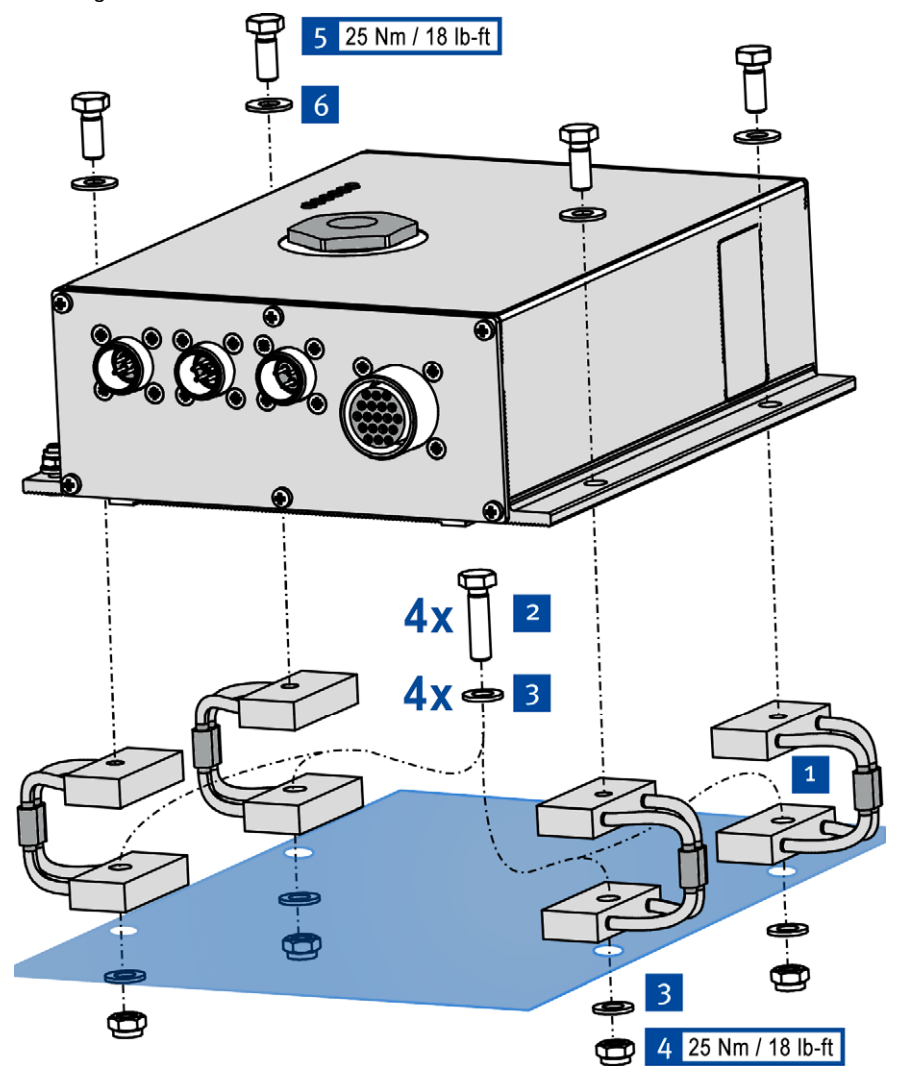

Das Produkt ist montiert.

### Masseband montieren

Erden Sie das MIC4-ZS wie folgt:

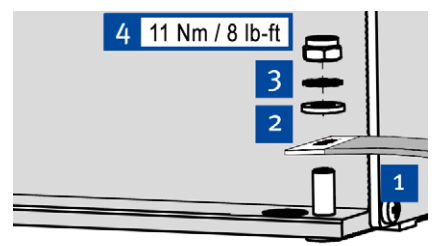

- 1. Befestigen Sie das Masseband<sup>1</sup> am Massepin des MIC4-ZS. Verwenden Sie dazu eine Unterlegscheibe M6<sup>2</sup>, eine Zahnscheibe  $A6 \overline{\smash{\big)}\smash[b]{3}}$  und eine Polystoppmutter M6 4.
- 2. Verbinden Sie das Masseband mit einer für die Erdung geeigneten Stelle.
	- Das MIC4-ZS ist geerdet.

### MIC4-ZS verkabeln

Verbinden Sie die Militärstecker der bestehenden Verkabelung mit den passenden Anschlüssen am MIC4-ZS. Die Anschlüsse entsprechen denen des TEM-ZS1/TEM-ZS3.

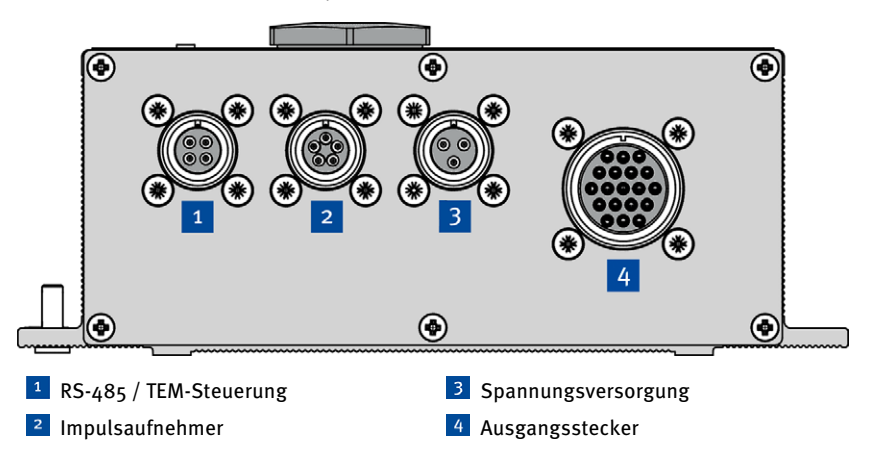

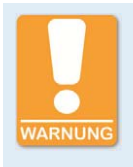

### **Gefahr der Zerstörung**

Ungeeignete Zündspulen erzeugen eine Hochspannung, die für die eingesetzten Zündkerzen zu hoch oder zu niedrig ist. Dadurch können Zündkerzen und Motor beschädig werden.

Verwenden Sie das MIC4-ZS daher nur mit geeigneten Zündspulen von MOTORTECH.

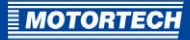

### <span id="page-14-0"></span>**5.2** Zündkerzen und Zündleitungen tauschen

Abhängig vom Motortyp kann ein Zündkerzenwechsel im Zuge der Umrüstung auf ein MIC4-ZS sinnvoll sein.

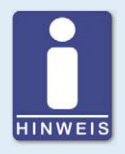

### **Höherer Gasverbrauch möglich**

Wenn Sie Vorkammerzündkerzen durch Zündkerzen mit Hakenelektroden ersetzen, steigt möglicherweise der Gasverbrauch des Motors.

Tauschen Sie Zündkerzen und Zündleitungen mit den Zündkerzenverlängerungen wie folgt:

- 1. Stellen Sie sicher, dass die Spannungsversorgung des Zündsteuergerätes unterbrochen ist.
- 2. Entfernen Sie die Zündleitungen und die Zündkerzenverlängerungen.
- 3. Entfernen Sie die Zündkerzen.
- 4. Setzen Sie die neuen Zündkerzen ein. Lesen Sie dazu auch die Dokumentation des Motors und der Zündkerzen.
- 5. Stecken Sie die neuen Zündkerzenverlängerungen auf die Zündkerzen.
	- ▸ Zündkerzen und Zündleitungen mit den Zündkerzenverlängerungen sind montiert.

### <span id="page-14-1"></span>**5.3** Zündspulen tauschen

Tauschen Sie die vorhanden Zündspulen wie folgt gegen die beiliegenden Zündspulen von MOTORTECH:

- 1. Stellen Sie sicher, dass die Spannungsversorgung des Zündsteuergerätes unterbrochen ist.
- 2. Trennen Sie die Zündspulen von der Verkabelung.
- 3. Demontieren Sie die Zündspulen.

## 5 EINBAUANWEISUNG

4. Montieren Sie anstelle der alten Zündspulen die Zündspulen von MOTORTECH. Für die Montage benötigen Sie zwei M8-Schrauben  $\frac{1}{2}$  und zwei M8-Unterlegscheiben  $\frac{2}{2}$  je Zündspule.

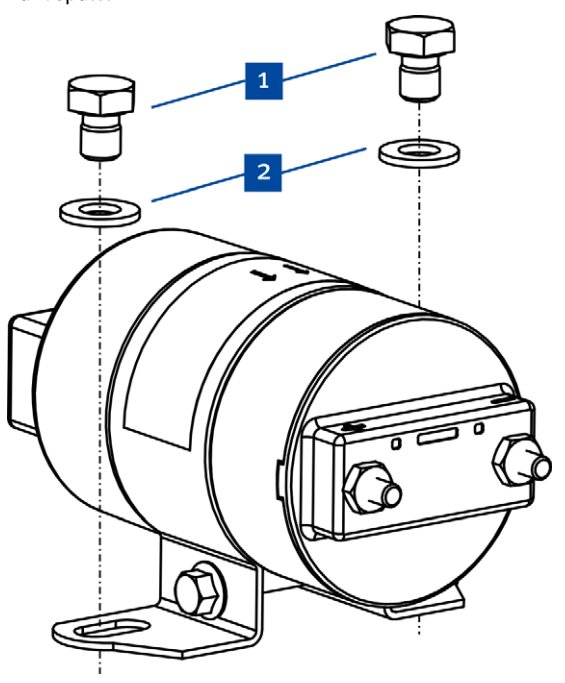

- 5. Verbinden Sie die neuen Zündspulen mit dem Zündsteuergerät. Verwenden Sie dazu die vorhandenen Kabel.
- 6. Stecken Sie die Zündleitungen auf die Zündspulen.
	- ▸ Die Zündspulen sind montiert.

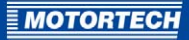

## <span id="page-16-0"></span>6 VERKABELUNG DES GERÄTES

Dieses Kapitel informiert über die Polzuordnung der Anschlüsse am MIC4-ZS. Die Polbelegung entspricht der des TEM-ZS1/TEM-ZS3.

## <span id="page-16-1"></span>**6.1** Eingangsstecker

Das MIC4-ZS verfügt über drei Eingangsstecker:

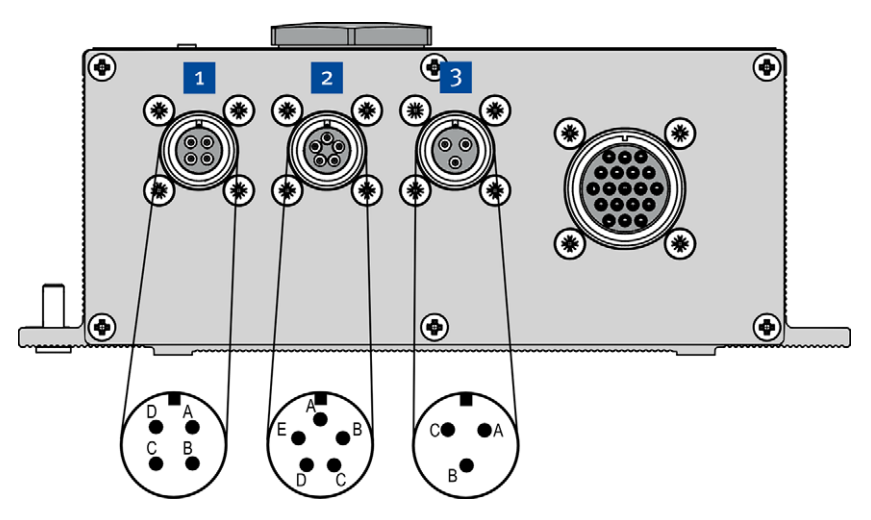

Eingangsstecker (Ansicht von außen)

Die Tabellen informieren über die Polzuordnung der Eingangsstecker.

## $R$ S-485

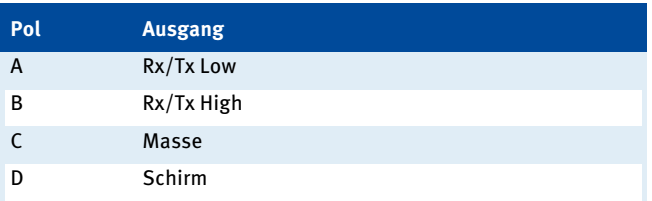

## 6 VERKABELUNG DES GERÄTES

## 2 Impulsaufnehmer

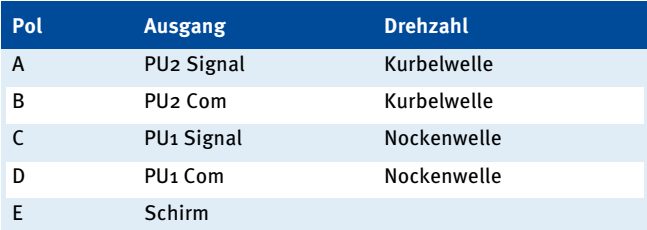

## 3 Spannungsversorgung

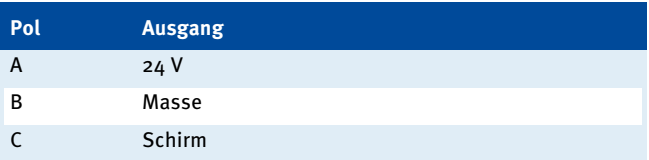

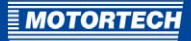

## <span id="page-18-0"></span>**6.2** Ausgangsstecker

Das MIC4-ZS verfügt über einen Ausgangsstecker für die Zündspulen.

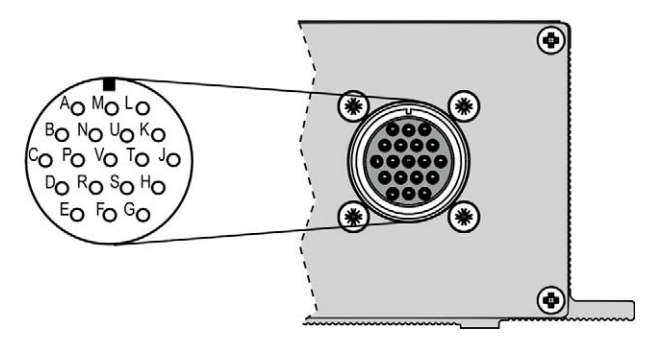

19-pol. Ausgangsstecker (Ansicht von außen)

Die Tabelle informiert über die Polzuordnung des Ausgangssteckers für die Zündspulen.

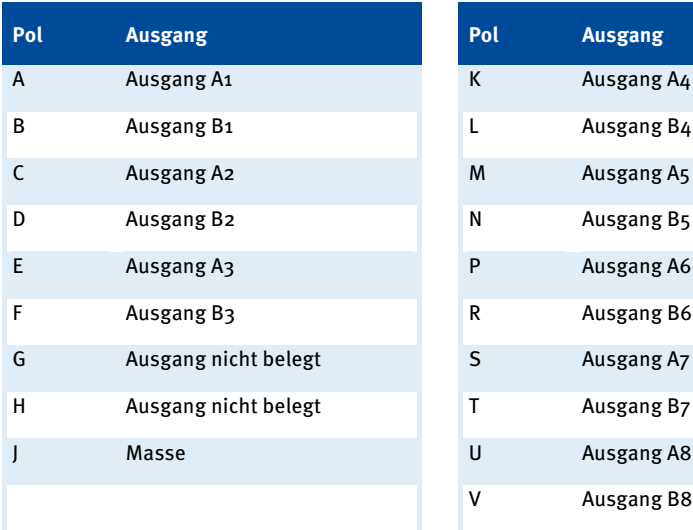

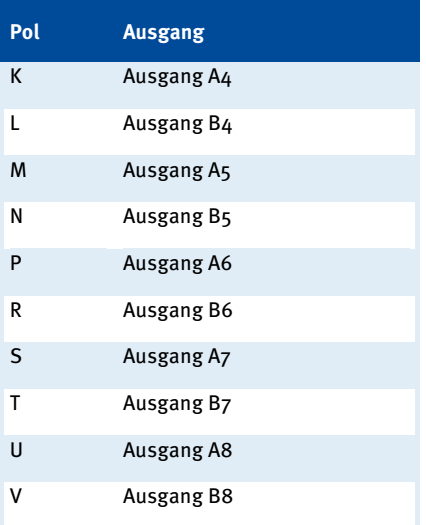

<span id="page-19-0"></span>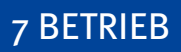

## <span id="page-19-1"></span>**7.1** Inbetriebnahme

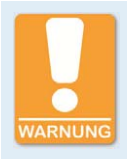

#### **Gefahr der Zerstörung!**

Eine ungeeignete Gerätkonfiguration kann zu Schäden an der Zündanlage und am Motor führen. Starten Sie den Motor nicht, außer Sie sind sich sicher, dass das MIC4-ZS richtig konfiguriert ist.

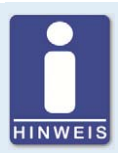

### **Gerätekonfigurationen**

Das MIC4-ZS wird mit Hilfe der Konfigurationssoftware MICT und mit Daten, die von der TEM-Steuerung an das Gerät übermittelt werden, konfiguriert.

In dieser Anleitung wird zwischen Basiskonfiguration, Erstkonfiguration und Kundenkonfiguration unterschieden:

- Basiskonfiguration: Konfiguration, mit der Geräte des Typs MIC4-ZS ausgeliefert werden.
- Erstkonfiguration: Basiskonfiguration, in die Parameter von der TEM-Steuerung übernommen wurden.
- Kundenkonfiguration: Erstkonfiguration, an der mit Hlife des MICT Änderungen vorgenommen wurden.

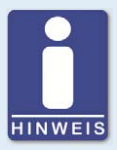

### **Änderungen an der Gerätekonfiguration machen einen Neustart der TEM-Steuerung erforderlich**

Wenn Sie eine Erst- oder Kundenkonfiguration ändern und wieder in das MIC4-ZS laden, wird die Motortypbezeichnung im MIC4-ZS auf ungültig gestellt. Das MIC4-ZS muss den Motortyp von der TEM-Steuerung erneut empfangen. Damit die TEM-Steuerung den Motortyp sendet, muss sie neu gestartet werden.

### Erste Inbetriebnahme des MIC4-ZS

Nehmen Sie das System nach der Montage wie folgt in Betrieb:

- 1. Führen Sie einen Neustart der TEM-Steuerung durch.
	- ▸ Das MIC4-ZS startet und empfängt erforderliche Parameter von der TEM-Steuerung. (Zündspulentyp und Nenndrehzahl des Motors werden nicht empfangen.)
	- ▸ Im MIC4-ZS wird mit den Daten der Basiskonfiguration und den von der TEM-Steuerung empfangenen Daten automatisch eine Erstkonfiguration erstellt.
- 2. Starten Sie das MICT (Version 2.13 oder höher), und laden Sie die Erstkonfiguration aus dem MIC4-ZS in das MICT.

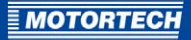

- 3. Speichern Sie die Erstkonfiguration.
- 4. Prüfen Sie, ob alle Parameter entsprechend den Erfordernissen Ihres Motors eingestellt sind. (Informationen zu Zündreihenfolge und Zündwinkeln finden Sie im Abschnitt Motortypbezeichnung, Zündreihenfolge, Zündwinkel auf Seit[e 23.](#page-22-0))
- 5. Ändern Sie ggf. Zündspulentyp und Nenndrehzahl des Motors.
- 6. Speichern Sie die Einstellungen.
	- ▸ Sie haben eine Kundenkonfiguration erstellt.
- 7. Laden Sie Ihre Kundenkonfiguration vom MICT in das MIC4-ZS.
	- $▶$  Die Motortypbezeichnung wird im MIC4-ZS automatisch auf *ungültig* gestellt (siehe Abschnitt Motortypbezeichnung, Zündreihenfolge, Zündwinkel auf Seit[e 23\)](#page-22-0).
- 8. Führen Sie einen Neustart der TEM-Steuerung durch.
	- Das MIC4-ZS startet und empfängt erforderliche Parameter von der TEM-Steuerung.
	- ▸ Die empfangenen Parameter (z. B. Motortypbezeichnung) werden automatisch in die Kundenkonfiguration übernommen.
- 9. Laden Sie die Kundenkonfiguration vom MIC4-ZS in das MICT.
- 10. Prüfen Sie, ob alle Parameter entsprechend den Erfordernissen Ihres Motors eingestellt sind.
	- ▸ Wenn alle Parameter stimmen, können Sie die ZS Reset-Kalibrierung vornehmen.

### ZS Reset-Kalibrierung

Beim ersten Start des Motors mit dem MIC4-ZS müssen Sie eine Reset-Kalibrierung vornehmen. Dadurch wird der globale Zündzeitpunkt optimal eingestellt.

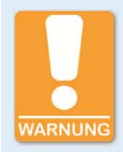

### **Gefahr der Zerstörung!**

Eine ungeeignete Gerätkonfiguration kann zu Schäden an der Zündanlage und am Motor führen. Starten Sie den Motor nicht, außer Sie sind sich sicher, dass das MIC4-ZS richtig konfiguriert ist.

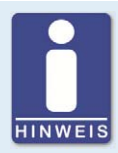

#### **Laufzeitanpassungen werden direkt ausgeführt**

Alle Laufzeitanpassungen werden ohne Eingabebestätigung direkt ausgeführt und bleiben auch bei einem Neustart des MIC4-ZS erhalten.

Änderungen der im Gerät befindlichen Konfiguration, sind erst nach einem erneuten Heraufladen der Konfiguration vom Gerät im Hauptfenster des MICT sichtbar.

## 7 BETRIEB

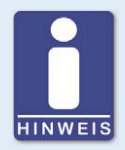

### **Abgleich der Zylinder durch TEM-Steuerung**

Berücksichtigen Sie bei der ZS Reset-Kalibrierung, dass die TEM-Steuerung einen individuellen Abgleich der Zylinder durchführt, wenn dort die Funktion Cylinder Balancing aktiviert ist.

- 1. Starten Sie über die TEM-Steuerung den Motor.
- 2. Öffnen Sie über die Schaltfläche ZS in der Symbolleiste die ZS Laufzeitanpassungen.
- 3. Bestimmen Sie mit einer Zündlichtpistole (z. B. ScopeLite von MOTORTECH) den Zündzeitpunkt des ersten Zylinders in Zündreihenfolge.
- 4. Verstellen Sie den Reset-Punkt solange, bis der von der Zündlichtpistole gezeigte Zündzeitpunkt dem gewünschten Wert entspricht (siehe Dokumentation des Motors).
	- ▸ Die geänderte Reset-Kalibrierung wird im MIC4-ZS gespeichert.

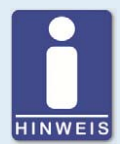

### **"Reguläre" Laufzeitanpassungen werden von der TEM-Steuerung überschrieben**

Ändern Sie den Reset-Punkt nur im Fenster ZS Laufzeitanpassungen.

Ändern Sie den Reset-Punkt nicht in der Ansicht Reset im Fenster Laufzeitanpassungen (siehe Abschnitt Laufzeitanpassungen -> Reset in der Betriebsanleitung des MIC4). Dieser Wert wird von der TEM-Steuerung wieder überschrieben.

## <span id="page-21-0"></span>**7.2** Außerbetriebnahme

Die Außerbetriebnahme des Zündsteuergerätes erfolgt durch die Unterbrechung der Spannungsversorgung.

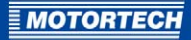

## <span id="page-22-0"></span>**7.3** Motortypbezeichnung, Zündreihenfolge, Zündwinkel

Das MIC4-ZS bezieht Motortypbezeichnung, Zündreihenfolge und Zündwinkel von der TEM-Steuerung.

#### Motortyp

Die von der TEM-Steuerung bezogene Motortypbezeichnung wird in der Ansicht Verschiedenes -> Informationen unter dem Punkt Motortypbezeichnung angezeigt. Der Eintrag ungültig in diesem Feld weist darauf hin, dass nach einer Konfiguration mit Hilfe des MICT noch keine Daten wieder von der TEM-Steuerung bezogen wurden.

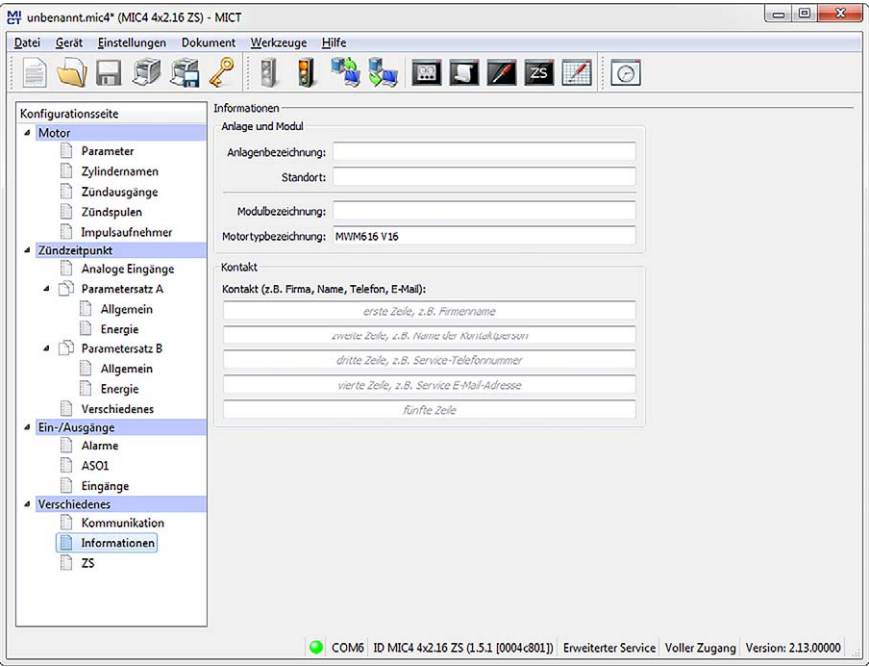

### Zündreihenfolge und Zündwinkel

Zündreihenfolge und die Zündwinkel sind abhängig von der Motortypbezeichnung. Sie können Sie in der Ansicht Motor -> Zündausgänge einsehen.

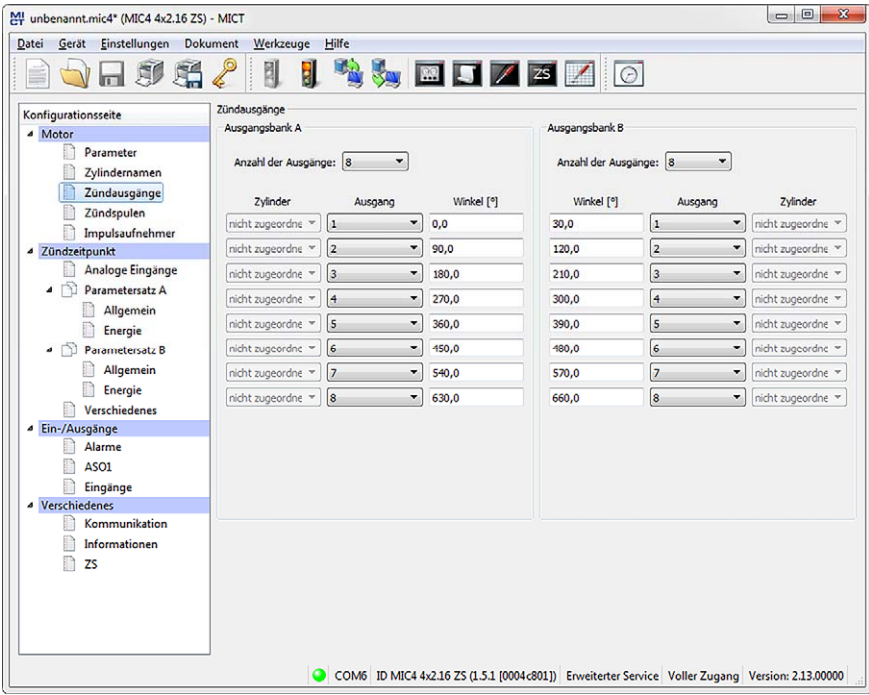

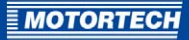

Die folgenden Tabellen informieren über die Zündreihenfolgen kompatibler Motoren:

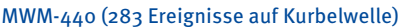

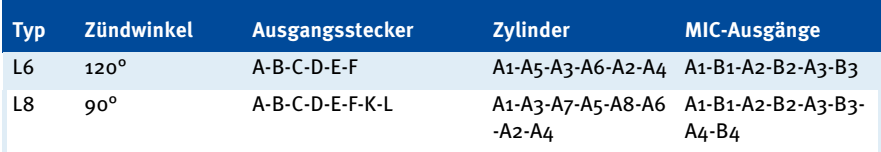

### MWM-441 (259 Ereignisse auf Kurbelwelle)

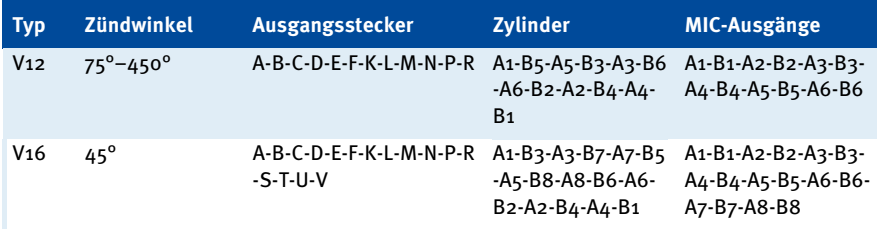

### MWM-616 (178 Ereignisse auf Kurbelwelle)

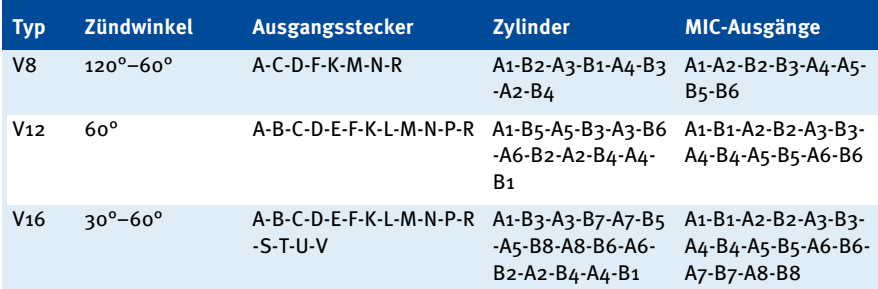

### MWM-620/1 (218 Ereignisse auf Kurbelwelle)

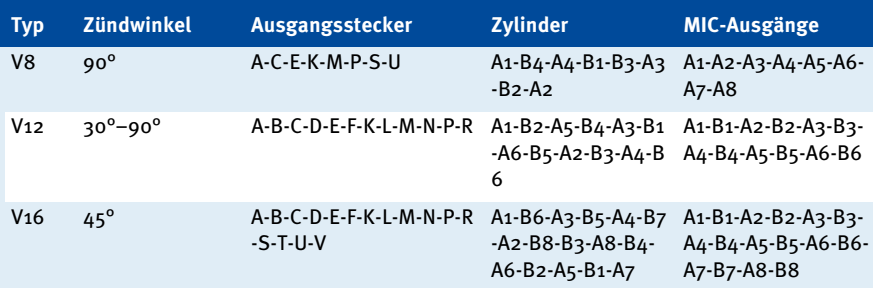

### MWM-620/2 (218 Ereignisse auf Kurbelwelle)

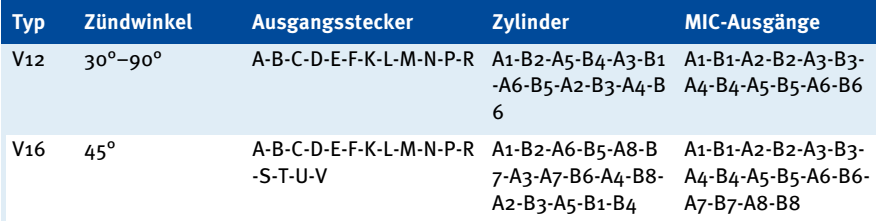

### MWM-632 (306 Ereignisse auf Kurbelwelle)

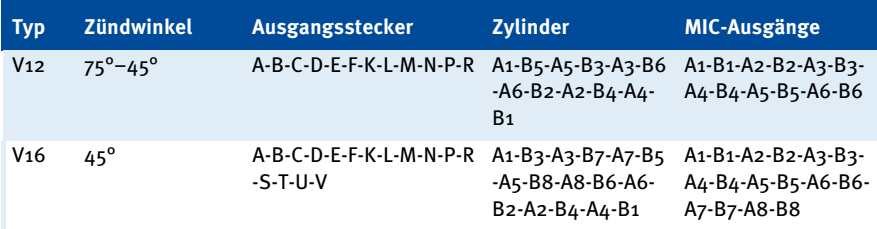

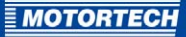

### AI Test A (180 Ereignisse auf Kurbelwelle)

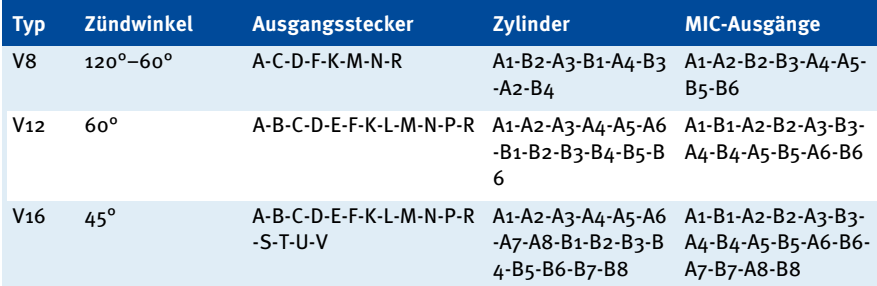

### AI Test B (108 Ereignisse auf Kurbelwelle)

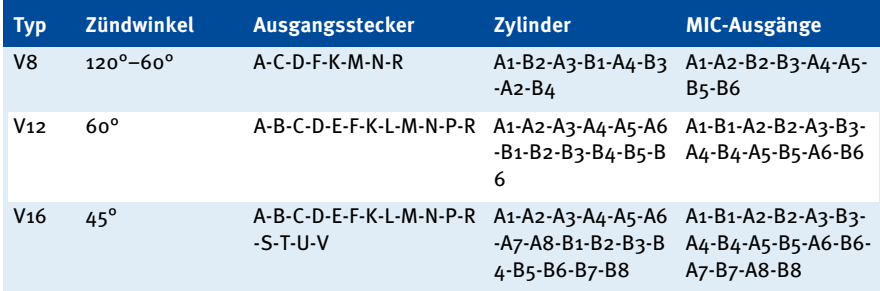

### <span id="page-26-0"></span>**7.4** Nutzung des MIC4-ZS als reguläres MIC4

Das MIC4-ZS lässt sich wie ein reguläres MIC4 von MOTORTECH verwenden. Folgende Punkte müssen Sie dabei beachten:

- Die Belegung der Ein- und Ausgangsstecker des MIC4-ZS (siehe Abschnitt Verkabelung des Gerätes auf Seit[e 17\)](#page-16-0) entspricht nicht der Belegung des regulären MIC4.
- In der Gerätetypauswahl des MICT müssen Sie trotzdem den Gerätetyp MIC4-ZS auswählen, wenn Sie eine neue Gerätekonfiguration erstellen möchten.
- In der Ansicht Verschiedenes -> Kommunikation im MICT müssen Sie den RS-485-Modus ZS deaktivieren.

## <span id="page-27-0"></span>8 ZUSATZFUNKTIONEN IM MICT

Die Konfigurationssoftware MICT (Version 2.13 oder höher) bietet für die Konfiguration des MIC4-ZS Zusatzfunktionen, die in diesem Kapitel beschrieben werden.

## <span id="page-27-1"></span>**8.1** Gerätetypauswahl

Wenn Sie eine neue Gerätekonfiguration erstellen, steht Ihnen in der Gerätetypauswahl unter Zündsteuergeräte -> MIC4 das MIC4-ZS zur Verfügung.

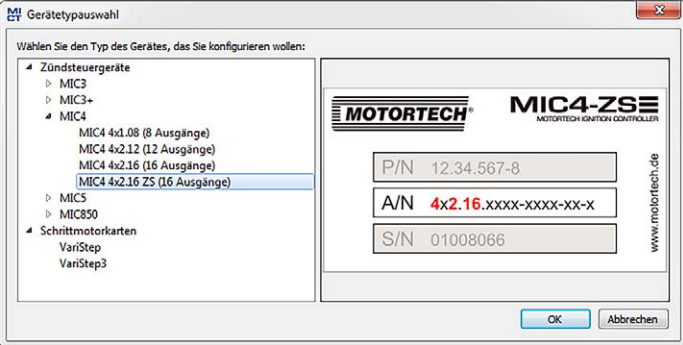

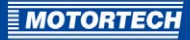

## <span id="page-28-0"></span>**8.2** Konfigurationsseiten

Das MICT bietet für die Konfiguration von Zündsteuergeräten des Typs MIC4-ZS folgende Zusatzfunktionen:

Auf der Konfigurationsseite Verschiedenes – Kommunikation steht der RS485-Modus ZS zur Auswahl.

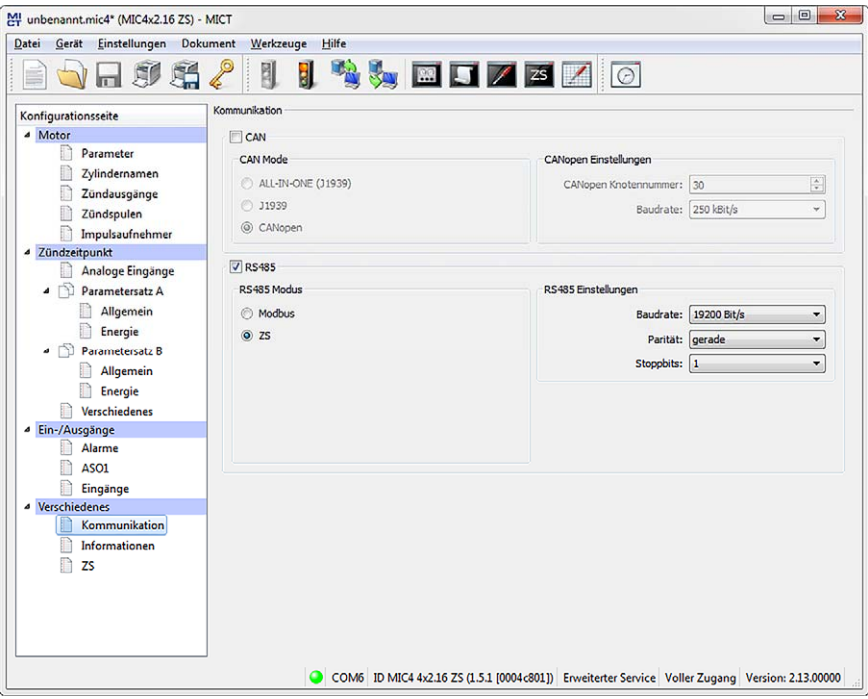

## 8 ZUSATZFUNKTIONEN IM MICT

Wenn auf der Konfigurationsseite Verschiedenes - Kommunikation der RS485-Modus ZS ausgewählt ist, steht Ihnen auf der Konfigurationsseite Verschiedenes – ZS die ZS-Reset-Kalibrierung zur Verfügung.

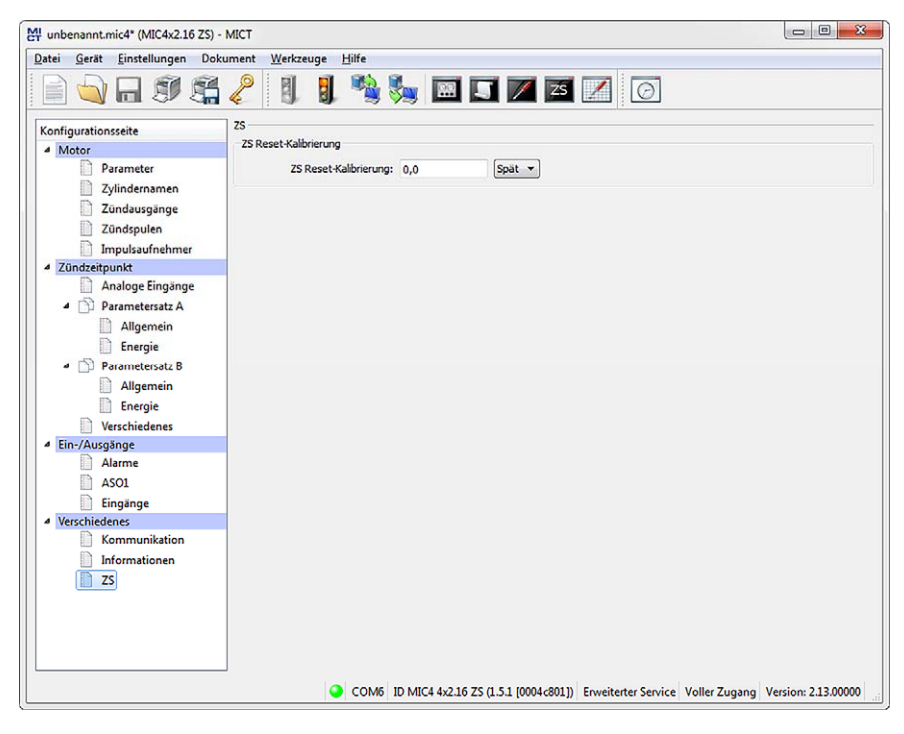

Sie haben die Möglichkeit, den Reset-Punkt in °KW anzupassen.

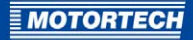

## <span id="page-30-0"></span>**8.3** Laufzeitanpassungen

Wenn Ihr MICT mit einem MIC4-ZS verbunden ist, steht Ihnen in der Symbolleiste ein zusätzliches Symbol zur Verfügung:

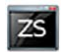

Klicken Sie auf das Symbol, um die ZS Laufzeitanpassungen zu öffnen.

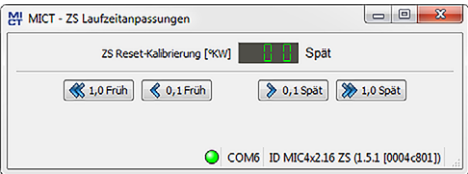

Sie haben die Möglichkeit, bei laufendem Motor den Reset-Punkt in °KW anzupassen.

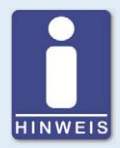

### **"Reguläre" Laufzeitanpassungen werden von der TEM-Steuerung überschrieben**

Ändern Sie den Reset-Punkt nur im Fenster ZS Laufzeitanpassungen.

Ändern Sie den Reset-Punkt nicht in der Ansicht Reset im Fenster Laufzeitanpassungen (siehe Abschnitt Laufzeitanpassungen -> Reset in der Betriebsanleitung des MIC4). Dieser Wert wird von der TEM-Steuerung wieder überschrieben.

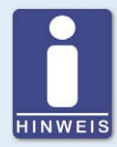

#### **Laufzeitanpassungen werden direkt ausgeführt**

Alle Laufzeitanpassungen werden ohne Eingabebestätigung direkt ausgeführt und bleiben auch bei einem Neustart des MIC4-ZS erhalten.

Änderungen der im Gerät befindlichen Konfiguration, sind erst nach einem erneuten Heraufladen der Konfiguration vom Gerät im Hauptfenster des MICT sichtbar.

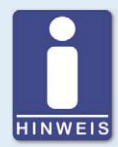

#### **Abgleich der Zylinder durch TEM-Steuerung**

Berücksichtigen Sie bei der ZS Reset-Kalibrierung, dass die TEM-Steuerung einen individuellen Abgleich der Zylinder durchführt, wenn dort die Funktion Cylinder Balancing aktiviert ist.

## <span id="page-31-0"></span>9 KONTAKT ZU MOTORTECH

## <span id="page-31-1"></span>**9.1** Hinweis auf Service / Kundendienst

Sie erreichen unseren Service zu unseren Geschäftszeiten unter der folgenden Telefon- und Faxnummer oder per E-Mail:

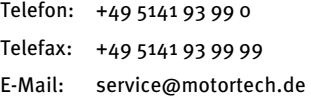

## <span id="page-31-2"></span>**9.2** Rücksendung von Geräten zur Reparatur / Überprüfung

Für eine Rücksendung des Gerätes zur Reparatur und Prüfung lassen Sie sich von MOTORTECH einen Einsendeschein und eine Einsendenummer geben.

Füllen Sie den Einsendeschein vollständig aus. Der vollständig ausgefüllte Einsendeschein gewährleistet eine schnelle und reibungslose Bearbeitung Ihres Reparaturauftrages.

Senden Sie das Gerät mit Einsendeschein an eine der beiden folgenden Adressen oder an den nächstgelegenen MOTORTECH-Vertreter:

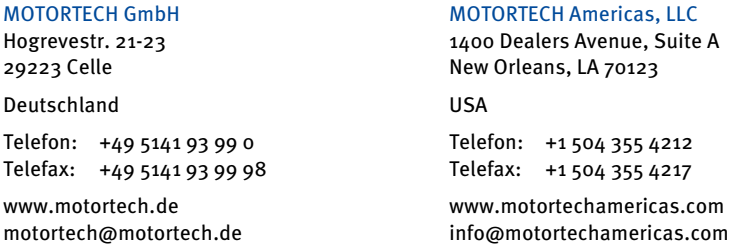

## <span id="page-31-3"></span>**9.3** Hinweis zum Verpacken von Geräten

Für Rücksendungen sollten Geräte wie folgt verpackt werden:

- Verpackungsmaterial, das Geräteoberflächen nicht beschädigt.
- stabile Verpackung des Gerätes
- stabile Klebefolien zum Schließen der Verpackung

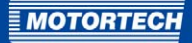

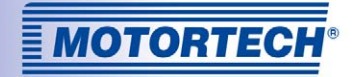

## Original MOTORTECH® Zubehör für stationäre Gasmotoren

Als Systemlieferant entwickelt, produziert und vertreibt MOTORTECH Zubehör sowie Ersatz- und Verschleißteile für fast alle Arten stationärer Gasmotoren weltweit: Zündsteuerung und -überwachung, Industriezündkerzen und Hochspannungskabel, Verkabelungssysteme und Gasregulierung – von der Klopf- über Drehzahlregelung bis hin zum kompletten BHKW-Management. Vor-Ort-Service und Spezialtrainingskurse vervollständigen unseren Service.

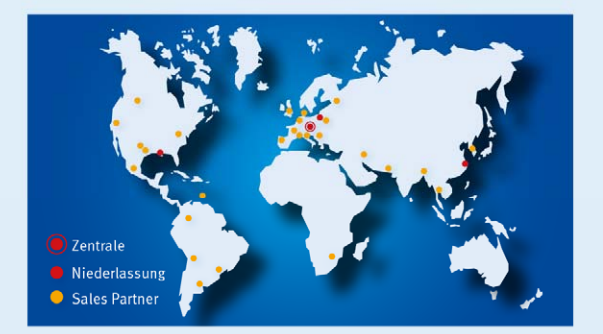

#### **MOTORTECH GmbH**

Hogrevestr. 21-23 29223 Celle Deutschland Telefon: +49 5141 93 99 0 Fax: +49 5141 93 99 99 www.motortech.de motortech@motortech.de

**MOTORTECH Americas, LLC** 1400 Dealers Avenue, Suite A New Orleans, LA 70123 **USA** Telefon: +1 504 355 4212 Fax:  $+15043554217$ www.motortechamericas.com info@motortechamericas.com